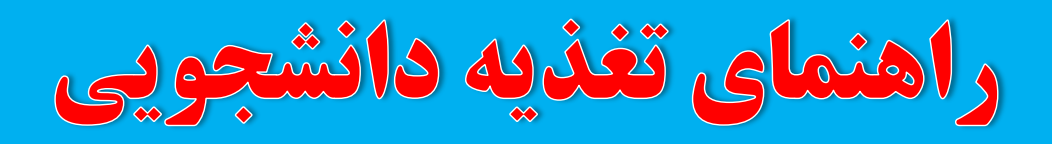

**-6 افزایش اعتبار** 

 **-7رزور وعده غذایی: وعدههای فعال به رنگ سبز دیده میشود با کلیک بر روی آیکون های**  فعال(خرید ژتون) و انتخاب رستوران مورد نظر و نوع غذا و در نهایت خرید ژتون

+ افزایش اعتبار

خريد ژتون

**جهت حذف وعده انتخاب شده با کلیک بر روی اسم غذا )که به رنگ آبی نمایش داده شده ( وعده مورد نظر حذف میشود.**

جلوکیاپ کوبیده با سالاد شیرازی نوع

**نکات قابل توجه** 

- ✓ **آخرین زمان رزرو و حذف وعدههای غذایی تا ساعت 11 صبح روز قبل است.**
- ✓ **دانشجویانی سیستم تغذیه فعال دارندکه ثبت نام آموزشی و انتخاب واحد آنها در سامانه sess ثبت شده باشد.**
	- ✓ **امکان رزرو وعده های صبحانه و شام فقط برای دانشجویان خوابگاهی میسر است.** 
		- ✓ **کارت غذا همان کارت دانشجویی است.**

سایر امور آموزشيي،دانشجوييي و فرهنگي

<mark>چ</mark> امور دانشجویی

خرید ژتون و رفاهی

امتو

۰ خرید ژتون تغذیه (با دید هفتگی)<br>۰ خرید ژتون تغذیه (با دید لیست)

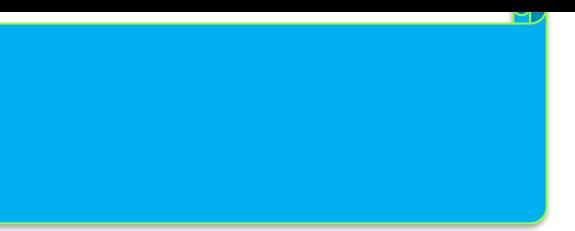

**فعال سازی کارت تغذیه:** 

**تذکر: مرورگر را آپدیت نمائید.** 

**-1ورود به سامانه اتوماسیون آموزشی به آدرسir.ac.sku.sess**

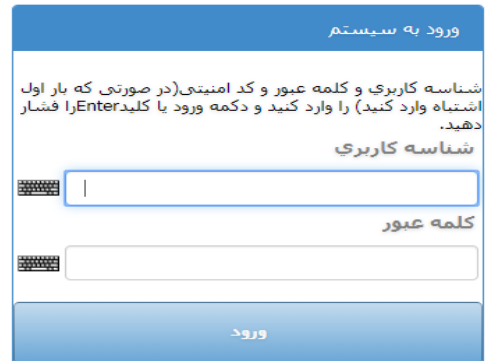

**)شناسه کاربری و رمز عبور را در زمان ثبت نام دریافت میکنید(** 

**-2 انتخاب " سایر امور آموزشی، دانشجویی و فرهنگی"**

**-3 انتخاب " امور دانشجویی"**

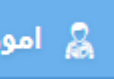

**-4 انتخاب "خرید ژتون و رفاهی"**

**-5خرید ژتون تغذیه )با دید هفتگی(** 

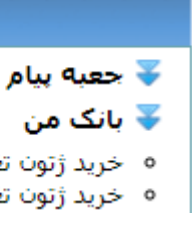